#### Содержание

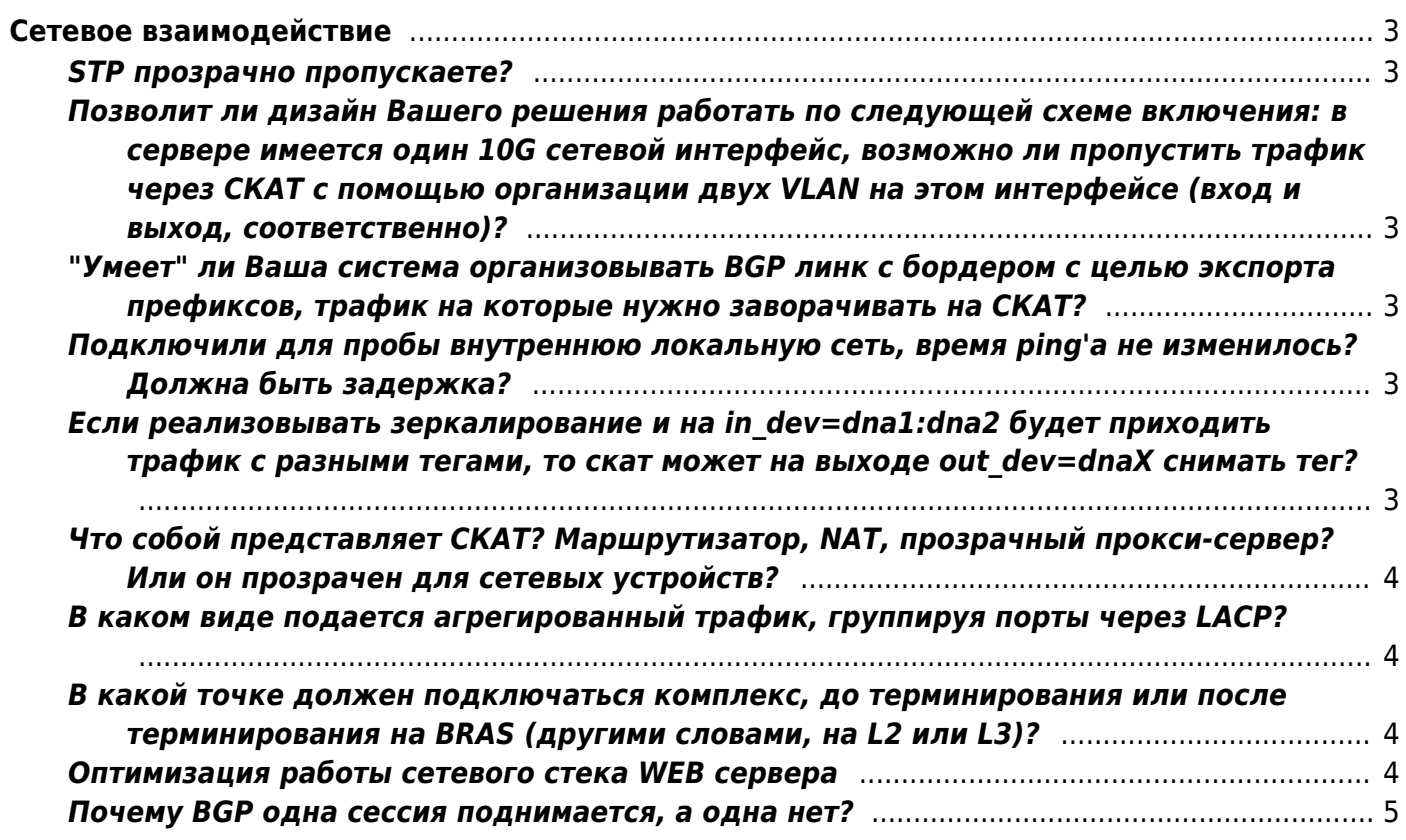

# <span id="page-2-0"></span>**Сетевое взаимодействие**

#### <span id="page-2-1"></span>**STP прозрачно пропускаете?**

**Ответ:** Да.

<span id="page-2-2"></span>**Позволит ли дизайн Вашего решения работать по следующей схеме включения: в сервере имеется один 10G сетевой интерфейс, возможно ли пропустить трафик через СКАТ с помощью организации двух VLAN на этом интерфейсе (вход и выход, соответственно)?**

**Ответ:** Нет. Не планируется поддержка в будущем.

### <span id="page-2-3"></span>**"Умеет" ли Ваша система организовывать BGP линк с бордером с целью экспорта префиксов, трафик на которые нужно заворачивать на СКАТ?**

**Ответ:** Да, умеет. [Подробнее о настройках роутера.](https://wiki.vasexperts.ru/doku.php?id=dpi:dpi_brief:install_point_ssg:start)

### <span id="page-2-4"></span>**Подключили для пробы внутреннюю локальную сеть, время ping'а не изменилось? Должна быть задержка?**

**Ответ:** Задержка на устройстве, если оборудование соответствует нашим рекомендациям, не превышает 30 мкс (микросекунд) или 0.03 мс (миллисекунды). Измерения ping начинаются с 1 мс. Для измерения такого вида задержки требуется специальное ПО и оборудование, на стенде нами используются счетчики в наносекундах, которые поддерживаются современными сетевыми картами.

### <span id="page-2-5"></span>**Если реализовывать зеркалирование и на in\_dev=dna1:dna2 будет приходить трафик с разными тегами, то скат может на выходе out\_dev=dnaX снимать тег?**

**Ответ:** СКАТ отправляет ответ с тэгом оригинального пакета если не произведена [настройка](https://wiki.vasexperts.ru/doku.php?id=dpi:dpi_components:platform:dpi_vlan_recode:start)

## <span id="page-3-0"></span>**Что собой представляет СКАТ? Маршрутизатор, NAT, прозрачный прокси-сервер? Или он прозрачен для сетевых устройств?**

**Ответ:** СКАТ - dpi устройство, аналог cisco sce. Работает как бридж, без назначения ip адресов, то есть в сети не виден. Задержка при его использовании не более 30 микросекунд ( по тестам 16 мкс ), то есть практически не отличим от прямого соединения. [Детальнее смотрите схемы подключения СКАТ](https://wiki.vasexperts.ru/doku.php?id=dpi:dpi_brief:install_point_ssg:start).

#### <span id="page-3-1"></span>**В каком виде подается агрегированный трафик, группируя порты через LACP?**

**Ответ:** Да, для агрегации трафика можете использовать - LACP, LAGG. [Детальнее смотрите схемы подключения СКАТ](https://wiki.vasexperts.ru/doku.php?id=dpi:dpi_brief:install_point_ssg:start).

### <span id="page-3-2"></span>**В какой точке должен подключаться комплекс, до терминирования или после терминирования на BRAS (другими словами, на L2 или L3)?**

**Ответ:** В зависимости от задачи: если платформа подключается как DPI - то после точки терминации, если необходим функционал BRAS, NAT - то выполняет терминирование трафика непосредственно платформа СКАТ. [Схемы подключения.](https://wiki.vasexperts.ru/doku.php?id=dpi:dpi_brief:install_point_ssg:start)

#### <span id="page-3-3"></span>**Оптимизация работы сетевого стека WEB сервера**

# Оптимизация работы сетевого стека ОС WEB сервера

```
net.core.netdev max backlog=10000
net.core.somaxconn=262144
net.ipv4.tcp syncookies=1
net.ipv4.tcp max syn backlog = 262144net.ipv4.tcp max tw buckets = 720000net.ipv4.tcp tw recycle = 1net.ipv4.tcp timestamps = 1net.ipv4.tcp tw reuse = 1net.ipv4.tcp fin timeout = 30net.ipv4.tcp keepalive time = 1800net.ipv4.tcp keepalive probes = 7
```

```
net.ipv4.tcp keepalive intvl = 30net.core.wmem max = 33554432net.core.rmem max = 33554432net.core.rmem default = 8388608
net.core.wmem default = 4194394net.ipv4.tcp_rmem = 4096 8388608 16777216
net.jpg 4.top wmem = 4096 4194394 16777216
```
#### <span id="page-4-0"></span>**Почему BGP одна сессия поднимается, а одна нет?**

смотрим tcpdump да и на интерфейсе у клиента mtu 9000 на одной сессии видим mss 1480 при sync, а на второй видим mss 8500 это говорит о том что у одного пира mtu на интерфейсе стандартное 1500 у второго задранное на сессии у кого mss выше 1480 (там еще ip заголовок) ставим настройки в MX neighbor 95.167.18.57 {

```
traceoptions {
file as12389.log size 1m files 3;
}
 description "-= RT AS12389 Upload =-";
 import [ bogus-reject MM-IN ];
export REJECT-ALL;
  peer-as 12389;
  tcp-mss 1460;
}
 tcp-mss 1460;
```
[Вопросы администрирования](https://wiki.vasexperts.ru/doku.php?id=dpi:dpi_components:platform:faq:ssg_platform:start)